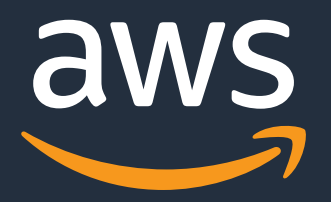

## **Amazon FSx for Window**

### AWS Black Belt Online Seminar

佐藤 真也 Solutions Architect 2022/05

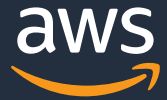

- o 「サービス別」「ソリューション別」「業種別」のそれぞれの テーマに分け、アマゾン ウェブ サービス ジャパン合同会社が 主催するオンラインセミナーシリーズです
- o AWS の技術担当者が、AWS の各サービスについてテーマごとに 動画を公開します
- o お好きな時間、お好きな場所でご受講いただける オンデマンド形式です
- 動画を一時停止・スキップすることで、興味がある分野・項目だけの聴講も 可能、スキマ時間の学習にもお役立ていただけます

## **AWS Black Belt Online Seminar とは**

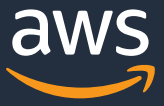

- 本資料では 2022 年 5 月時点のサービス内容および価格についてご説明しています。 最新の情報は AWS 公式ウェブサイト(http://aws.amazon.com)にてご確認ください。
- o 資料作成には⼗分注意しておりますが、資料内の価格と AWS 公式ウェブサイト記載の価格に 相違があった場合、AWS 公式ウェブサイトの価格を優先とさせていただきます。
- o 価格は税抜表記となっています。 日本居住者のお客様には別途消費税をご請求させていただきます。
- o AWS does not offer binding price quotes. AWS pricing is publicly available and is subject to change in accordance with the AWS Customer Agreement available at http://aws.amazon.com/agreement/. Any pricing information included in this document is provided only as an estimate of usage charges for AWS services based on certain information that you have provided. Monthly charges will be based on your actual use of AWS services, and may vary from the estimates provided.

## **内容についての注意点**

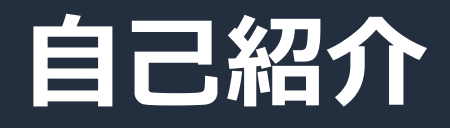

名前: 佐藤 真也 (Sato Shinya) 所属:アマゾン ウェブ サービス ジャパン合同会社 技術統括本部 金融ソリューション本部 保険ソリューション部 専門領域: ストレージ 好きな AWS サービス:

**FSX** 

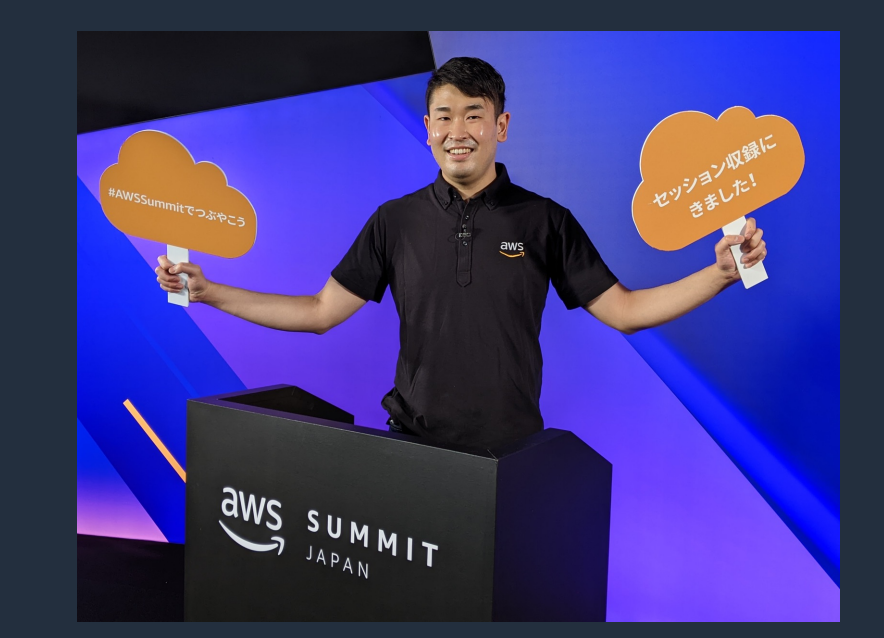

・Amazon RDS

・Amazon FSx シリーズ

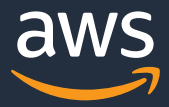

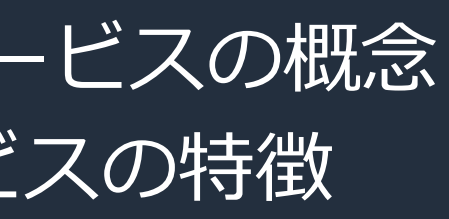

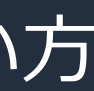

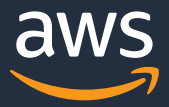

### 前提知識

- o AWS のグローバルインフラストラクチャ・フルマネージドサービスの概念
- o Amazon EC2、Amazon VPC、Amazon S3 などの基盤サービスの特徴

### 対象者

- Amazon FSx for Windows File Server を利用予定または検討中の エンジニア・システムアーキテクトの方
- Windows ファイルサーバの構築・運用・管理業務に関わる方
- Amazon FSx for Windows File Server の理解をより深めたい方

## **本セミナーの対象者**

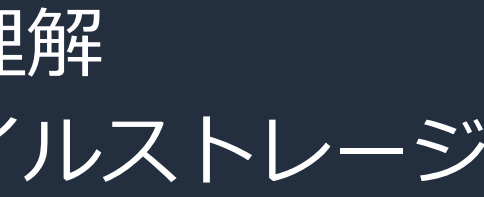

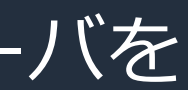

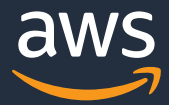

o Amazon FSx for Windows File Server の概要と技術詳細の理解

- Amazon FSx for Windows File Server と他の AWS のファイルストレージ サービスの使い分けの理解
- Amazon FSx for Windows File Server を用いてファイルサーバを 構築する時のアーキテクチャと検討事項の理解

## **本セミナーの⽬的**

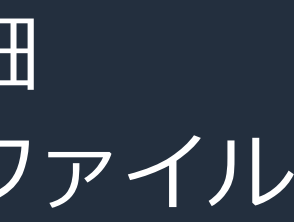

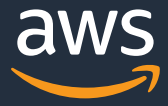

## **Agenda**

- AWS のファイルストレージサービスの紹介
- Amazon FSx for Windows File Server の特徴と技術詳細
- Amazon FSx for Windows File Server と AWS の他のファイル ストレージサービスの使い分け
- Amazon FSx for Windows File Server を用いたファイルサーバの構築
- 設定手順・コスト
- まとめ

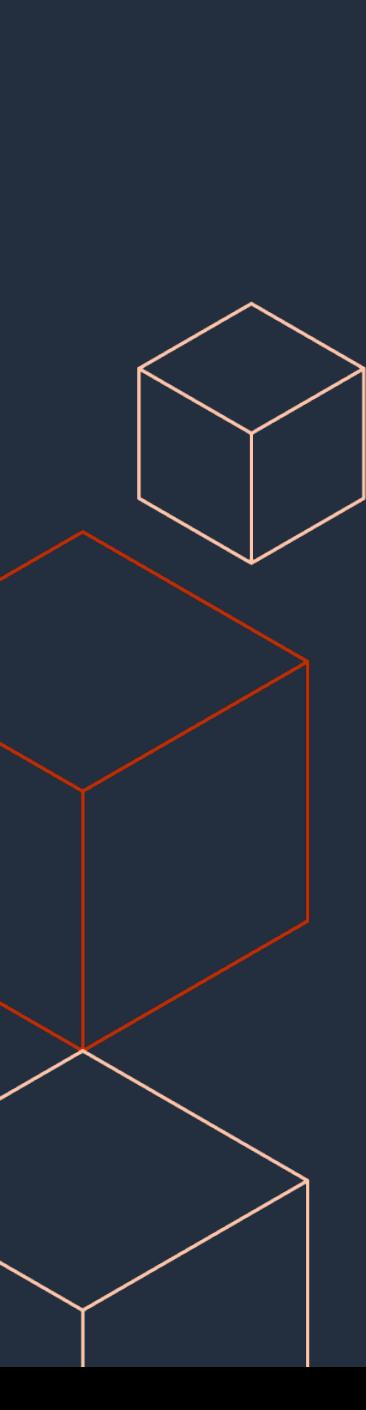

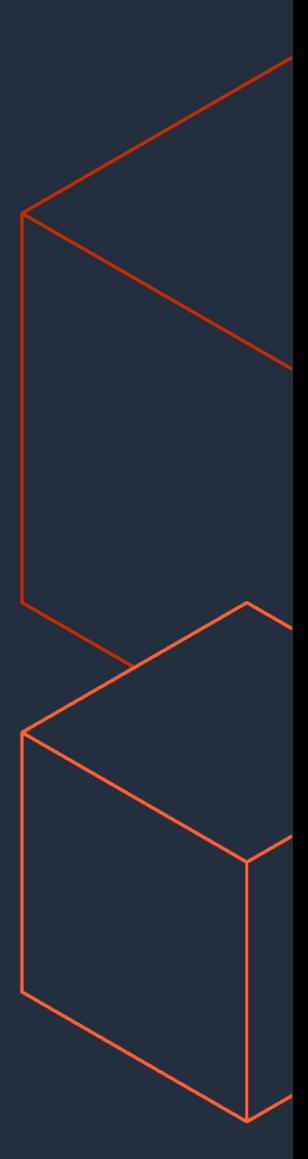

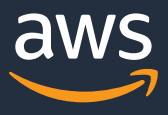

## **AWS のファイルストレージサービスの紹介**

**AWS のストレージサービス**

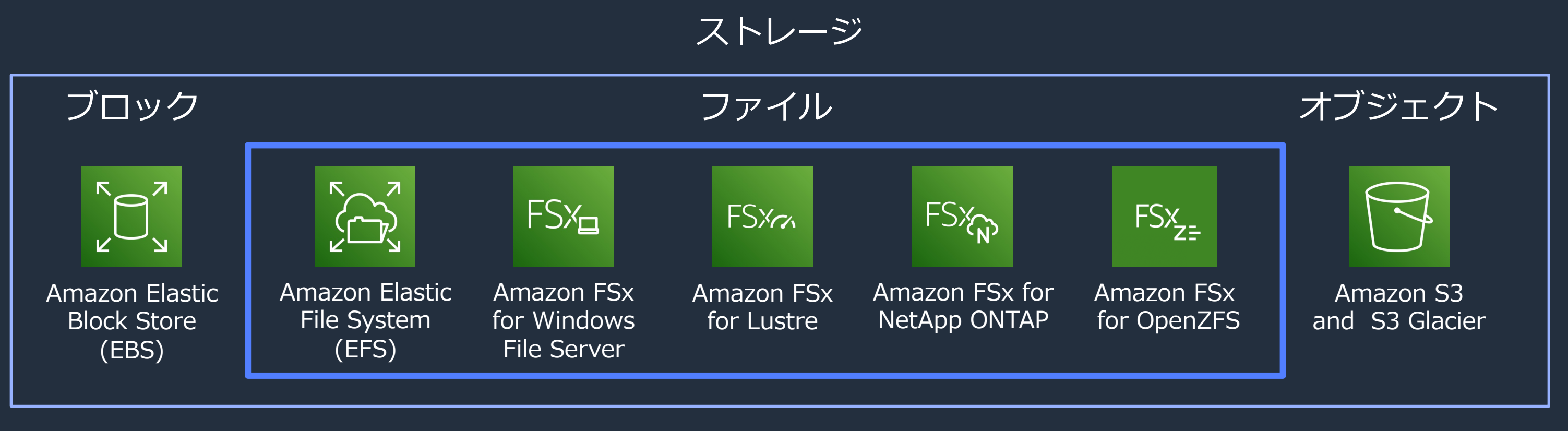

バックアップ 災害対策 ファイン データの移行・エッジサービス

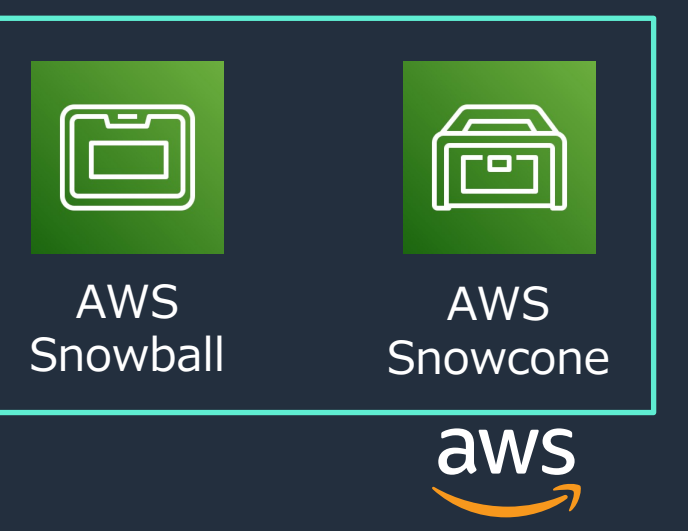

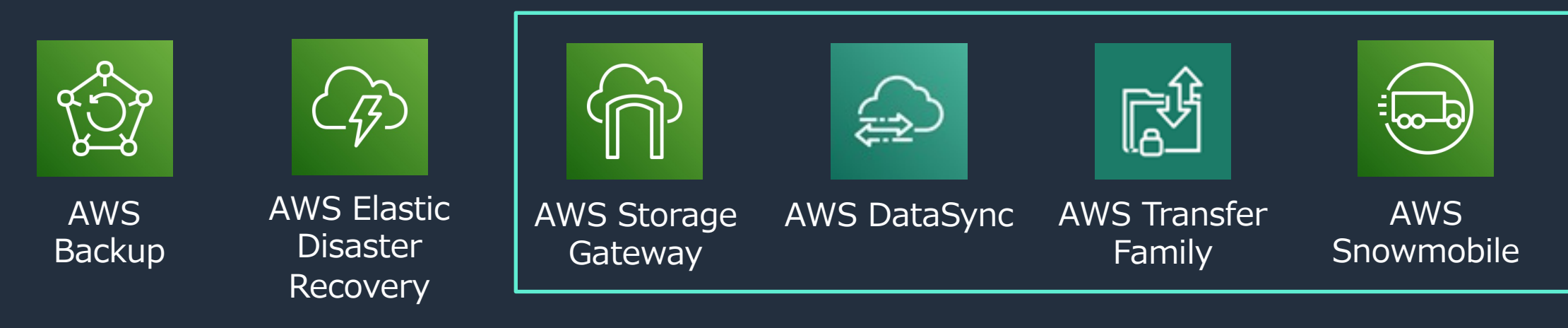

## **オンプレミス上のファイルストレージの課題**

## - ハードウェア運用 バイン ママ <u>『三</u>』ソフトウェア運用

- キャパシティ計画が必須  $\bullet$
- サーバ・ストレージ機器などの調達
- 定期的な増設対応
- 保守期限終了への対応
- 障害対応と復旧
- 高額な初期費用
- …

- ファイルシステムの設定とサイジング  $\bullet$
- OS などのアップデート対応  $\bullet$
- ライセンス管理  $\bullet$
- バックアップの管理  $\bullet$
- セキュリティ監視  $\bullet$

 $\bullet$ **ALC UNIT** 

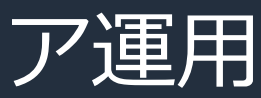

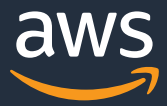

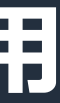

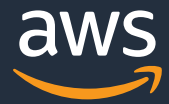

## **フルマネージドファイルストレージサービスの活⽤**

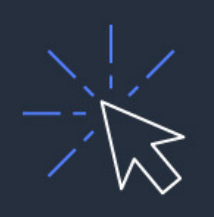

### ストレージ環境の最適化  $\frac{1}{2}$   $\frac{1}{2}$ 要件に合わせてコストや性能を選択

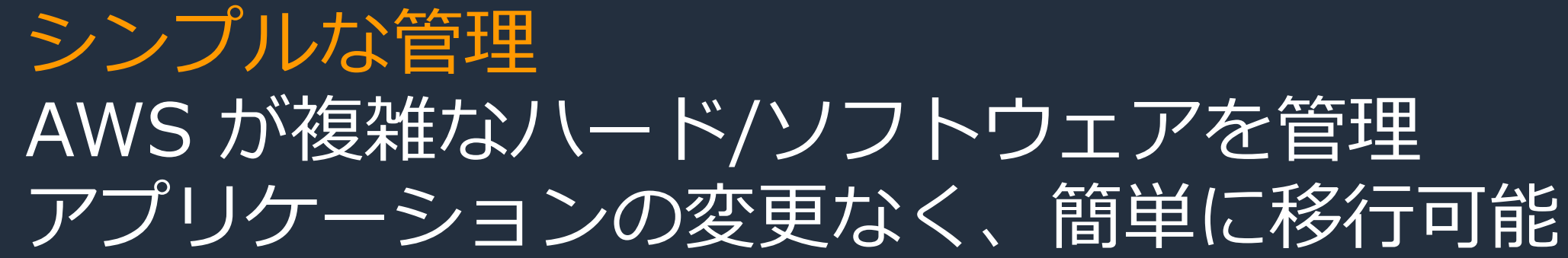

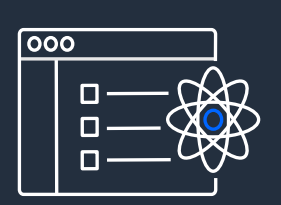

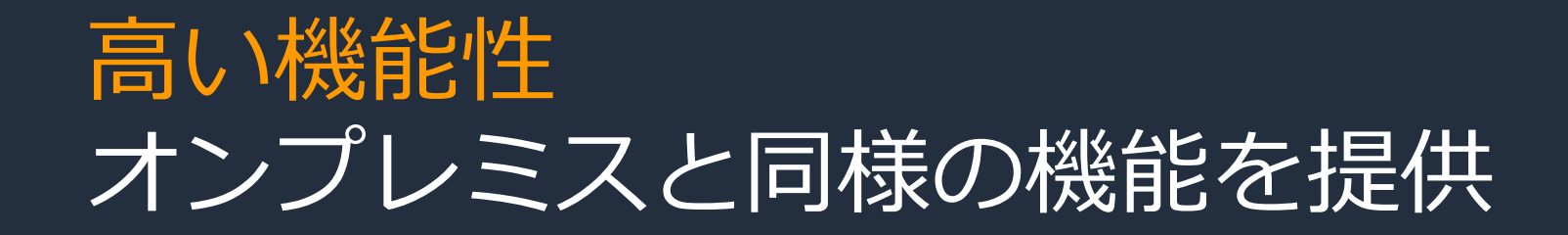

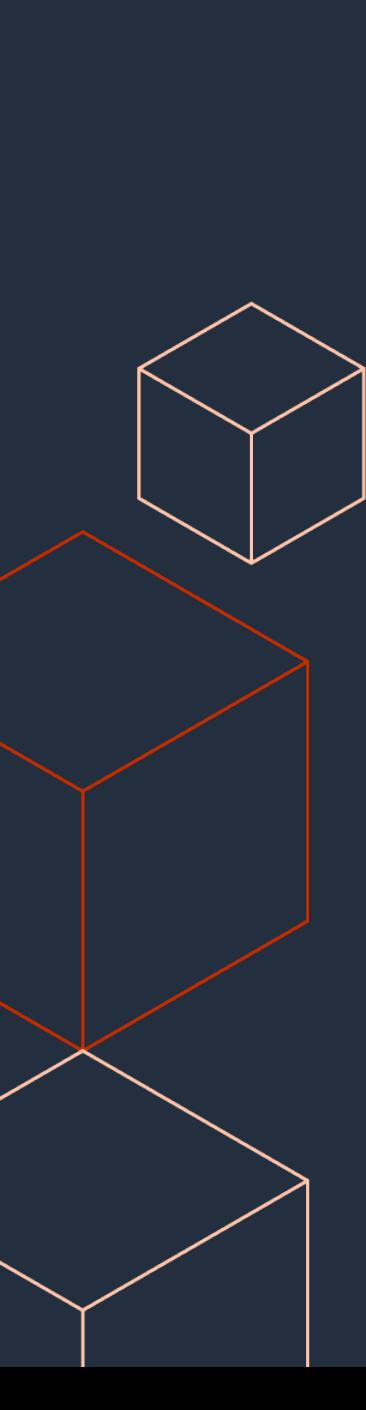

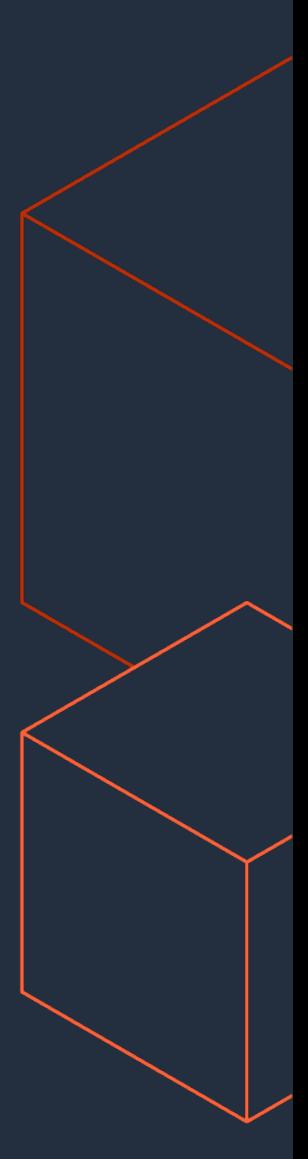

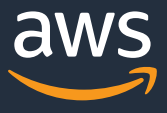

## **Amazon FSx for Windows File Server の 特徴と技術詳細**

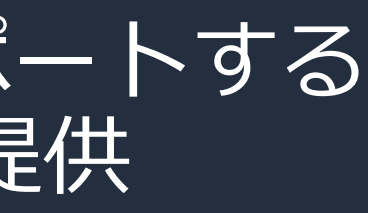

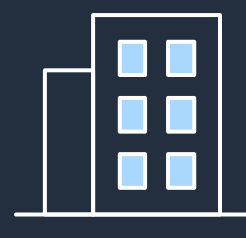

## **Amazon FSx for Windows File Server とは**

Windows ファイルストレージのクラウド移行をサポートする フルマネージド型の Windows ファイルサーバーを提供

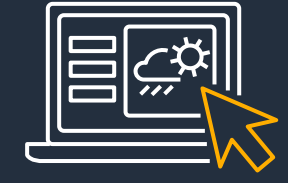

**Windows ネイティブ互換\***

NTFS SMB 2.0 – 3.1.1 Microsoft Active Directory と連携し Windows ACL をサポート **DFS 名前空間やユーザー/グループベース** のストレージクォータをサポート

### **⾼速で柔軟なパフォーマンス**

 $||\left| \right|$ 

⾼ IOPS ⾼スループット msec 未満のレイテンシ

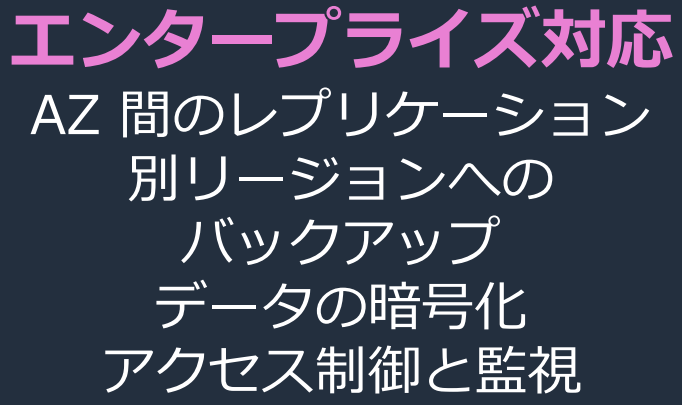

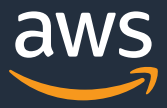

\* PowerShell コマンドを⽤いてファイルシステムの管理ができ、⼀部の機能では GUI ベースで設定可能 https://docs.aws.amazon.com/fsx/latest/WindowsGuide/administering-file-systems.html

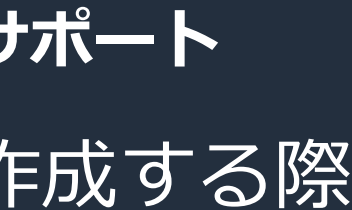

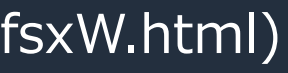

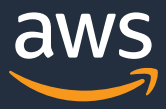

## Windows ネイティブ機能の利用

**Microsoft Active Directory と連携し Windows Access Control List をサポート**

Amazon FSx for Windows File Server でファイルシステムを作成する際 Microsoft Active Directory と連携し、次のことが実現可能

- ユーザー認証
- ファイル/フォルダレベルのアクセス制御

Amazon FSx for Windows File Server では、

• 自己管理の Active Directory \*1

\*2 Active Directory Connector と Simple Active Directory は使用不可 (https://docs.aws.amazon.com/ja\_jp/fsx/latest/WindowsGuide/aws-ad-integration-fsxW.html)

• AWS Directory Service for Microsoft Active Directory \*2 をサポート

\*1 ドメインコントローラの機能レベルは Windows Server 2008 R2 以上 (https://docs.aws.amazon.com/ja\_jp/fsx/latest/WindowsGuide/self-manage-prereqs.html)

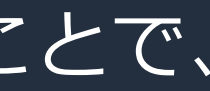

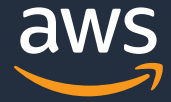

## Windows ネイティブ機能の利用 **DFS 名前空間の利⽤ 1/3: 概要**

Amazon FSx for Windows File Server では Distributed File System (DFS) 名前空間を利用可能

DFS 名前空間を用いると

- 複数のサーバ上の SMB 共有フォルダを 1 つのパスで表現することで、 利用者は複数の共有フォルダのマウントが不要
- 1 つのファイルシステムのストレージ容量の上限は 64 TiB だが、 最大数百 PB にファイルストレージを拡張可能

https://docs.aws.amazon.com/ja\_jp/fsx/latest/WindowsGuide/group-file-systems.html https://docs.aws.amazon.com/ja\_jp/fsx/latest/WindowsGuide/limits.html

### **FS**

### **FS**

### Windows ネイティブ機能の利用 **DFS 名前空間の利⽤ 2/3: アーキテクチャ例**

名前空間サーバを EC2 上で起動 (今回は高可用性のため 2 つ) し、 corp という名前空間を作成し、3 つのファイルシステムを ¥corp 配下に設定

https://docs.aws.amazon.com/ja\_jp/fsx/latest/WindowsGuide/group-file-systems.html

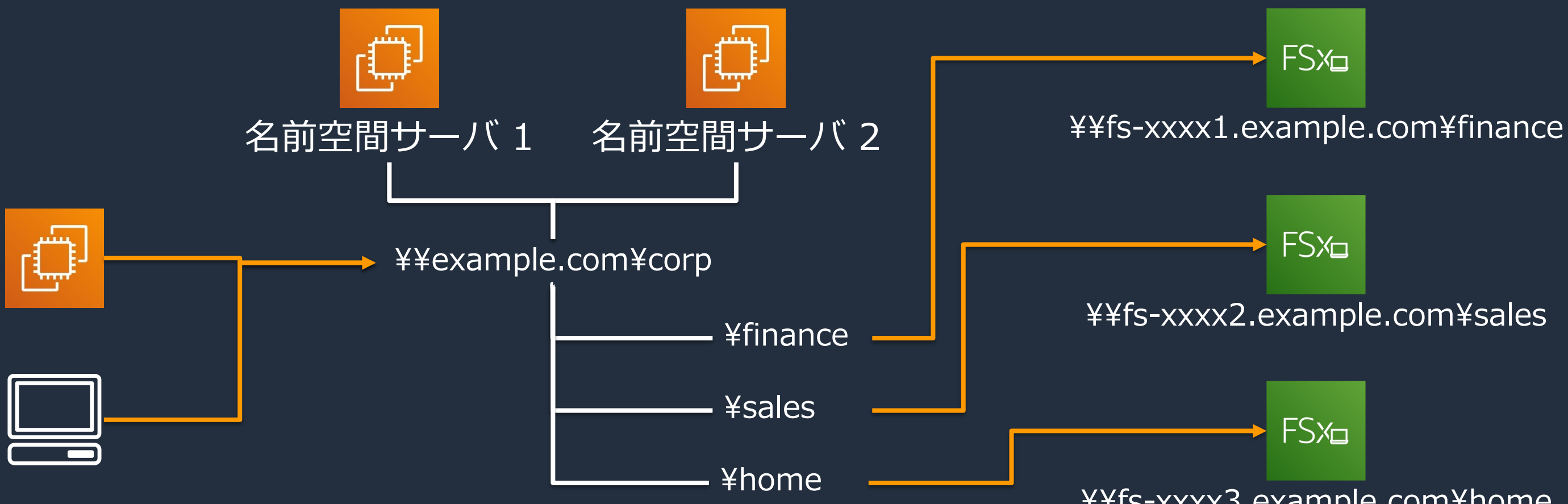

### ¥¥fs-xxxx2.example.com¥sales

### **FS**

### ¥¥fs-xxxx3.example.com¥home

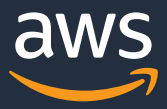

### Windows ネイティブ機能の利用 **DFS 名前空間の利用 3/3: シャーディングによる負荷分散**

DFS 名前空間の応用例として、ファイルを複数のファイルシステムに分散し、 負荷の⾼い I/O に対応するパフォーマンスへと拡張可能

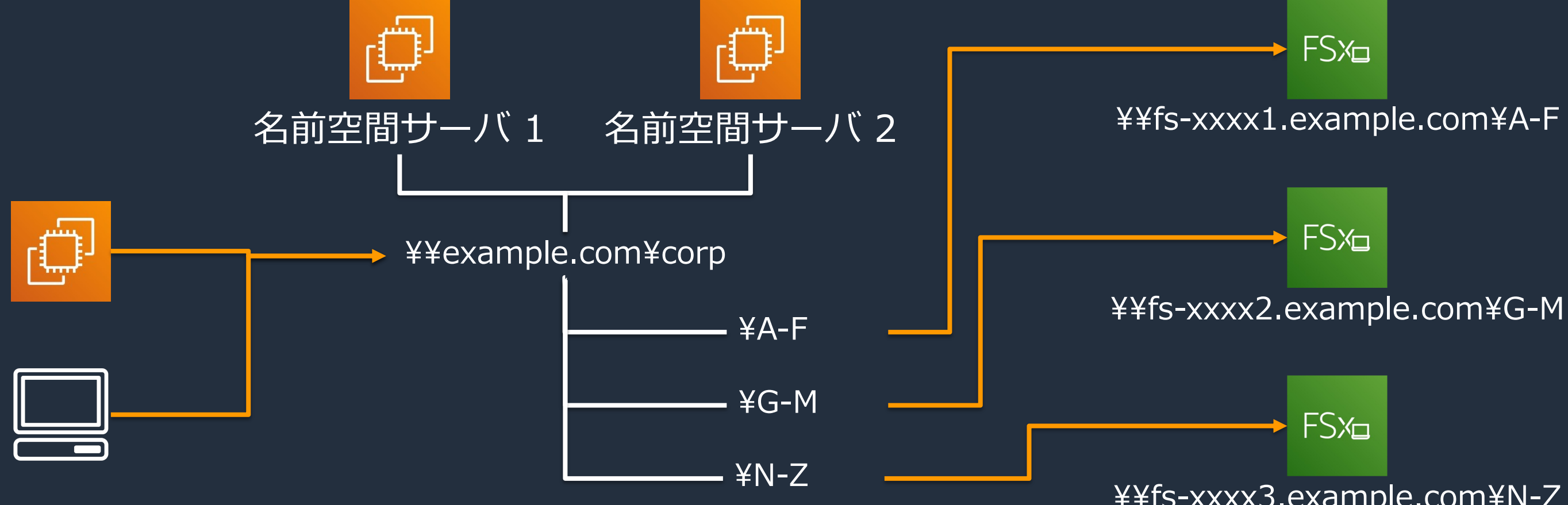

¥¥fs-xxxx3.example.com¥N-Z

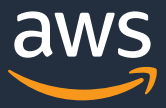

名称が A-F、G-M、N-Z から始まるファイルごとに、格納するファイルシステムを分散した場合

Windows ネイティブ機能の利用 **シャドウコピーの概要 1/2**

Amazon FSx for Windows File Server では シャドウコピーが利用可能

- Windows ファイルシステムのある時点における スナップショット
- ユーザが個別のファイルやフォルダを復元可能

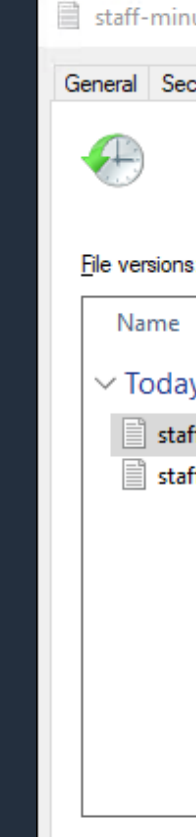

### シャドウコピーとは

© 2022, Amazon Web Services, Inc. or its Affiliates. https://docs.aws.amazon.com/ja\_jp/fsx/latest/WindowsGuide/shadow-copies-fsxW.html

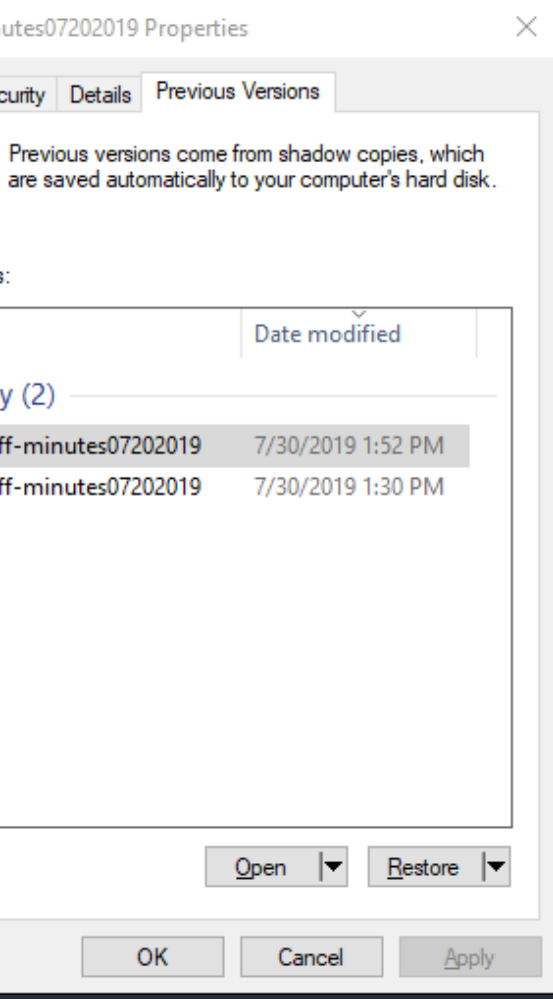

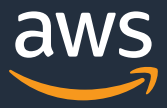

## Windows ネイティブ機能の利用 **シャドウコピーの概要 2/2**

### 推奨事項

- SSD ストレージを使用
	- シャドウコピーを維持する場合、⾼い I/O 性能が必要
- シャドウコピー⽤のボリュームスペースに加えて 320 MB 必要
	- 例、シャドウコピーに 5 GB の最⼤容量を設定した場合、ファイルシステムには 5 GB + 320 MB の空きが必要

### 注意事項

© 2022, Amazon Web Services, Inc. or its Affiliates. https://docs.aws.amazon.com/ja\_jp/fsx/latest/WindowsGuide/shadow-copies-fsxW.html

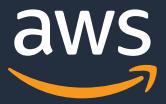

- シャドウコピーはファイルシステム内に含まれる
	- ファイルシステムの破損時にはシャドウコピーが利用できないため、バックアップは別途必要
- シャドウコピーの保存スケジュールは、データの移⾏/データ重複排除(後述)の 実行スケジュールとの重複を避ける
	- ファイルシステムがアイドル状態の際に、スケジュールを⾏うことを推奨

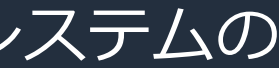

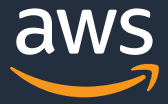

## Windows ネイティブ機能の利用 **シャドウコピーの設定⽅法 1/2**

- Active Directory の管理者としてログイン
	- 例、ユーザー名: admin@example.com
- PowerShell を起動してファイルシステムへ接続

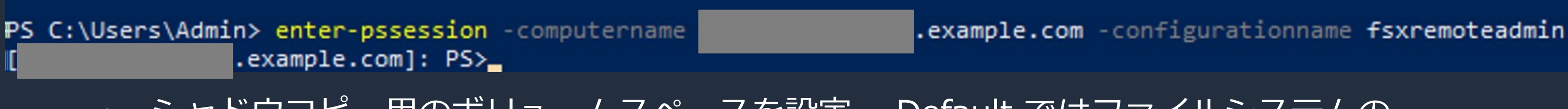

• シャドウコピー⽤のボリュームスペースを設定、 Default ではファイルシステムの ストレージ容量の最⼤ 10%

> .example.com]: PS>Set-FsxShadowStorage -Default FSx Shadow Storage Configuration

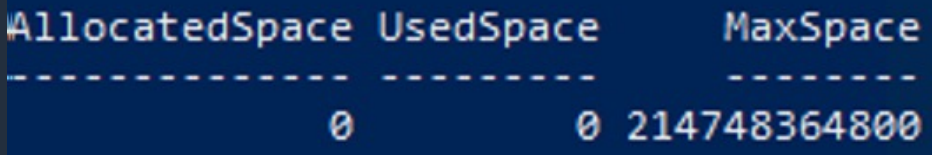

https://docs.aws.amazon.com/ja\_jp/fsx/latest/WindowsGuide/shadow-copies-fsxW.html https://docs.aws.amazon.com/ja\_jp/fsx/latest/WindowsGuide/manage-shadow-cpy.html

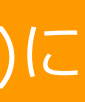

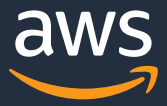

## Windows ネイティブ機能の利用 **シャドウコピーの設定⽅法 2/2**

- ファイルシステムとのセッションを終了、シャドウコピーのスケジュールを設定
	- 例、毎週⽉曜から⾦曜⽇の午前 6 時 (UTC) にシャドウコピーを作成
	- 今回は Default のスケジュールを設定
- 応答には設定されたスケジュールが表示

example.com]: PS>exit PS C:\Users\Admin> Invoke-Command -ComputerName

example.com -ConfigurationName FSxRemoteAdmin -scriptblock {Set-FsxShadowCopySchedule -Default}

### Confirm

Are you sure you want to perform this action? Performing the operation "Confirm-Change" on target "Set-FSxShadowCopySchedule". [Y] Yes [A] Yes to All [N] No [L] No to All [?] Help (default is "Y"): Y **FSx Shadow Copy Schedule** 

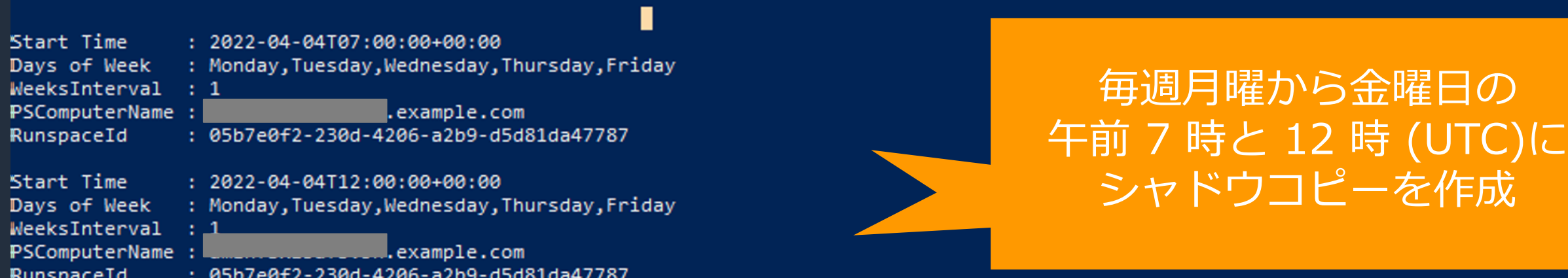

https://docs.aws.amazon.com/ja\_jp/fsx/latest/WindowsGuide/shadow-copies-fsxW.html https://docs.aws.amazon.com/ja\_jp/fsx/latest/WindowsGuide/manage-shadow-cpy.html

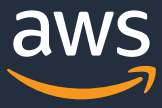

## **⾼速で柔軟なパフォーマンス ストレージタイプとストレージ容量のパフォーマンスへの影響**

# アイル共有  $(-75)$  (後述) 80 のバースト (後述)

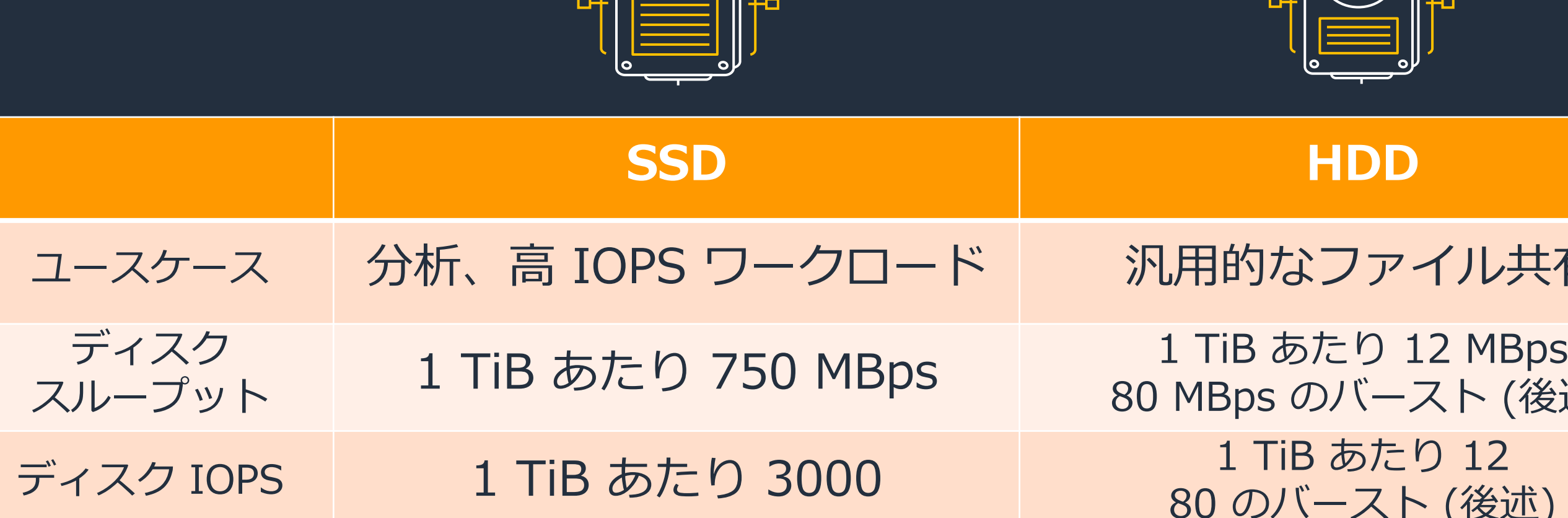

最大ディスクスループット容量とディスク IOPS はファイルシステム容量に依存

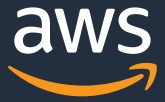

## **⾼速で柔軟なパフォーマンス スループットと IOPS 1/3: スループット容量の指定**

- ファイルシステム容量とは独⽴にスループット容量を指定可能
- ただし、ファイルシステム容量に依存した IOPS と ディスクスループットを超えた パフォーマンスを発揮することはできない点に注意
- Amazon FSx API または CLI を用いると 8 もしくは 16 MBps も設定可能だが、テスト・開発ワークロード向け

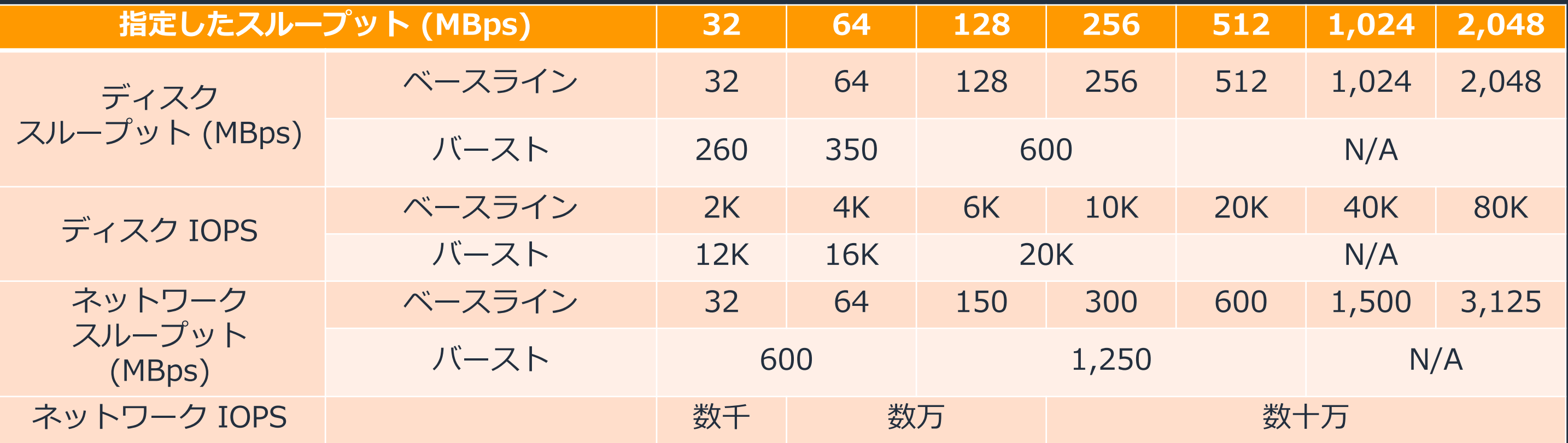

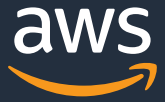

### **⾼速で柔軟なパフォーマンス スループットと IOPS 2/3: ベースラインとバースト**

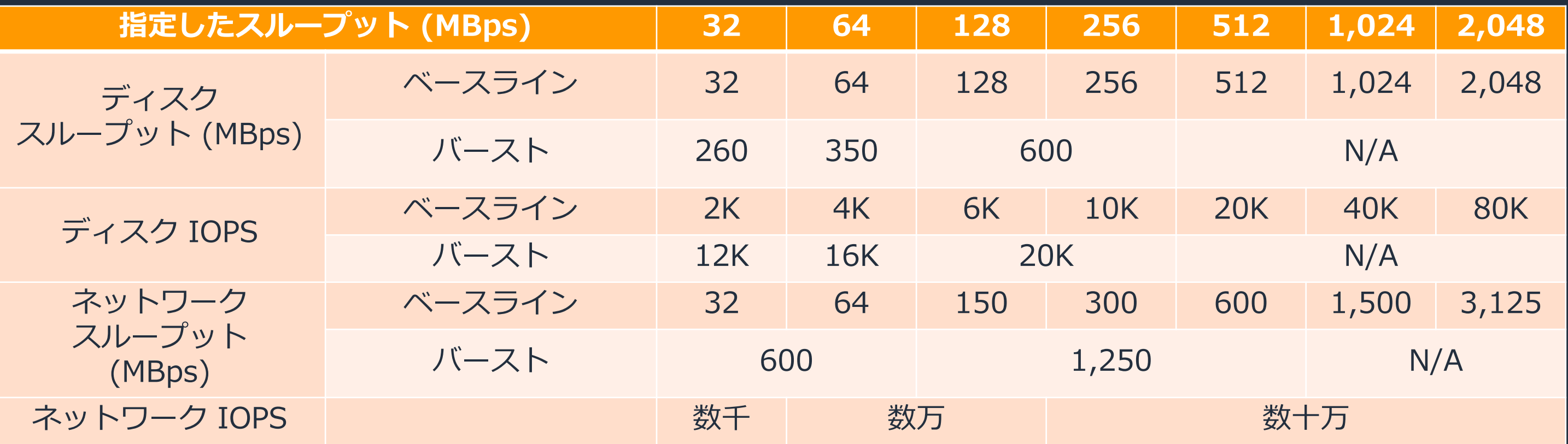

- ベースライン性能は常に得ることができ、指定したスループットが 256 MBps 以下の場合、 1 日あたり 30 分のバーストクレジットが供給
- ベースライン性能を下回っている期間はクレジットが計上される。
- ネットワークスループットの場合は、1 ⽇あたり数分のバーストクレジットが供給

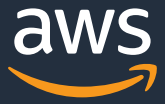

### **⾼速で柔軟なパフォーマンス スループットと IOPS 3/3: ディスクスループットの計算例**

- ファイルシステム容量に依存したスループット上限: 12 MBps × 2 (ベースライン)、80 MBps × 2 (バースト)
- 指定したスループット: 32 MBps (ベースライン)、260 MBps (バースト)
- のうち低い値が適用される (今回はファイルシステム容量に依存したスループット上限が適用)

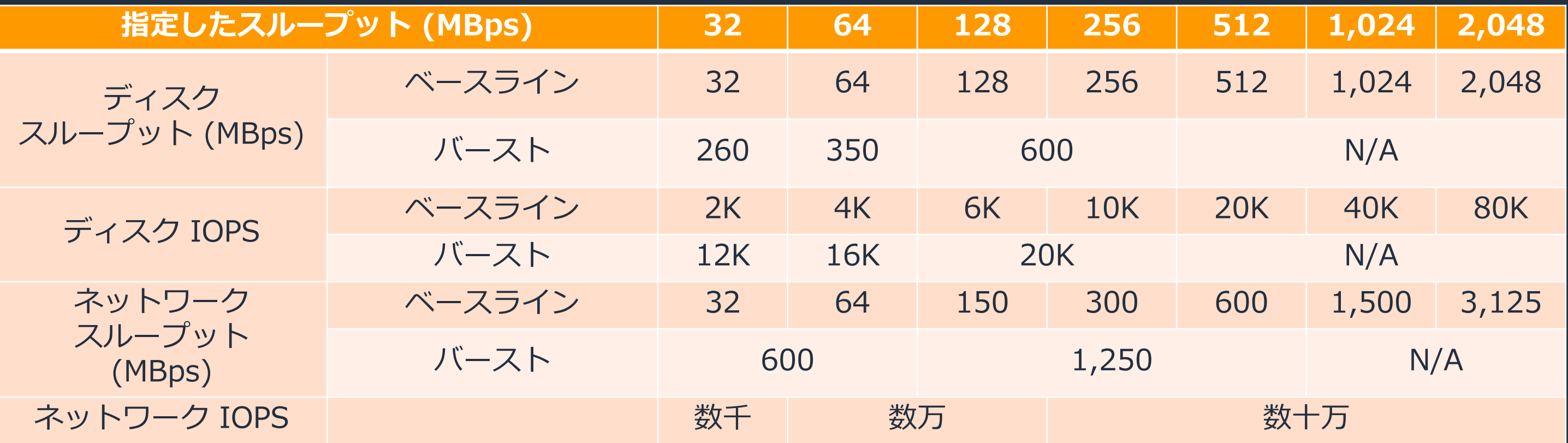

2 TiB の HDD 容量のファイルシステムに 32 MBps のスループットを指定した場合

### **⾼速で柔軟なパフォーマンス ストレージタイプとパフォーマンスの変更**

- ストレージタイプは変更できない。ただし、バックアップからリストアする際に変更可能
	- SSD→HDD への変更時には HDD の最低容量である 2000 GiBを上回ることが条件
- ストレージ/スループット容量はいつでもコンソール上で変更可能\*

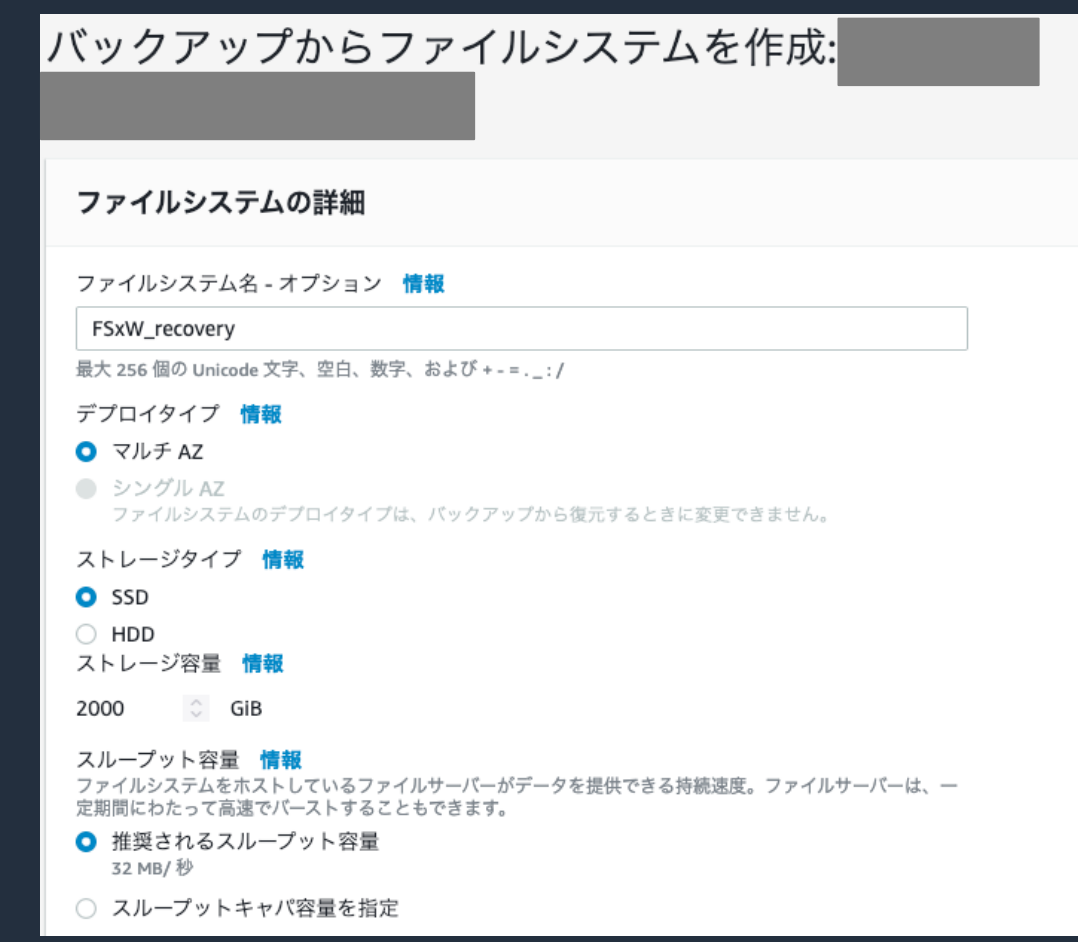

### \*ストレージ容量は増加のみ対応

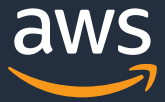

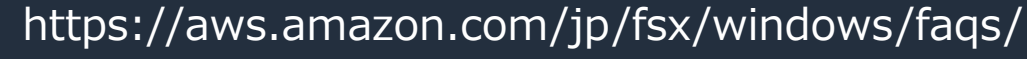

### **Amazon FSx File Gateway** オンプレミスでキャッシュし 高速で効率的なアクセスが可能に

### **⾼速で柔軟なパフォーマンス オンプレミスでのキャッシュ機能**

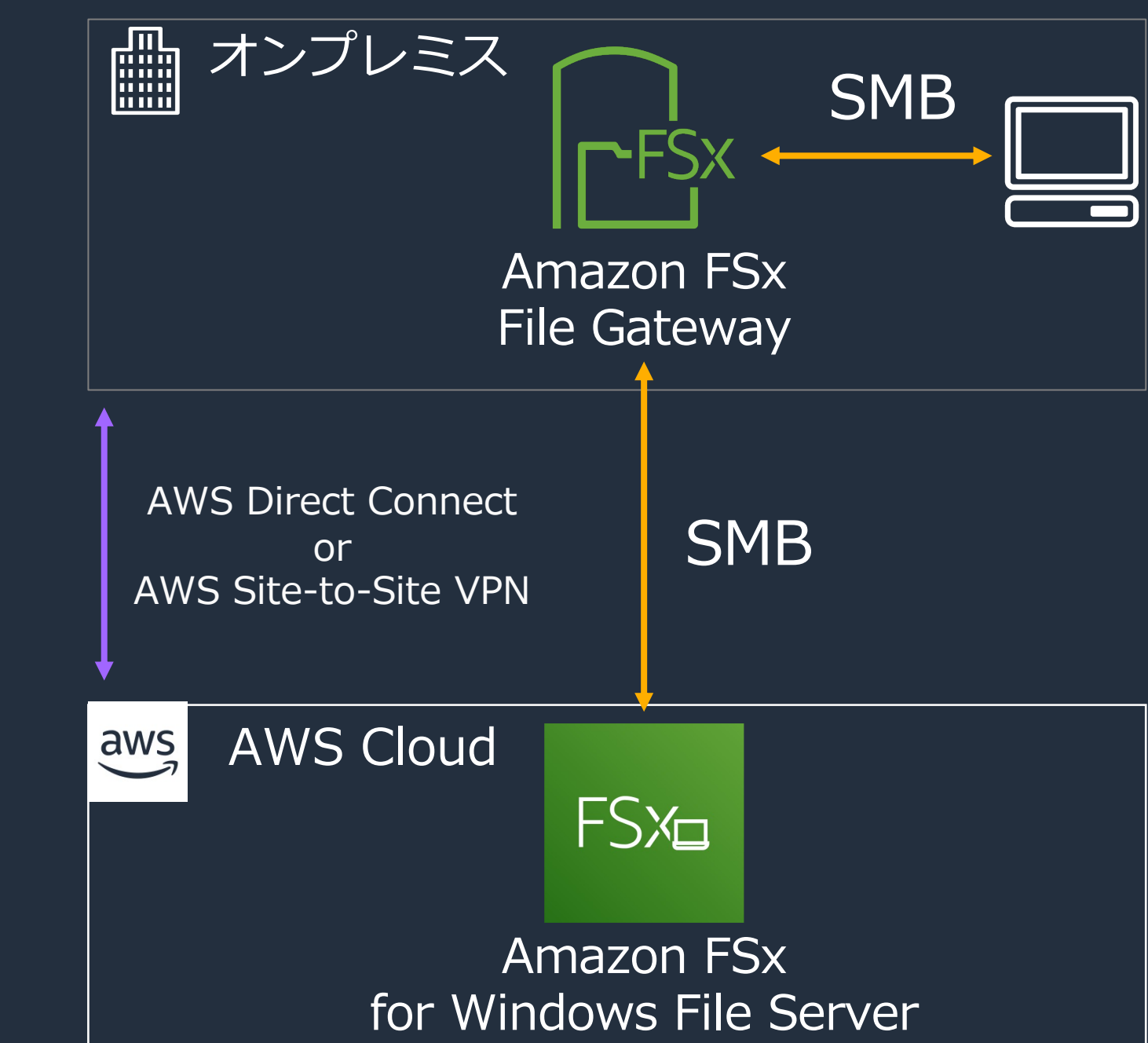

![](_page_26_Picture_12.jpeg)

- VMware ESXi
- Microsoft Hyper-V
- Linux KVM
- Amazon EC2
- ハードウェアアプライアンス をサポート

注意: ゲートウェイを正常にダウンロード、アクティブ化、 および更新するには、最低 100 Mbps が必要

https://docs.aws.amazon.com/ja\_jp/filegateway/latest/filefsxw/file-gateway-fsx-concepts.html https://docs.aws.amazon.com/ja\_jp/filegateway/latest/filefsxw/Requirements.html

## **Amazon CloudWatch によるパフォーマンス監視**

![](_page_27_Figure_5.jpeg)

![](_page_27_Picture_6.jpeg)

FreeStorageCapacity 以外のメトリクスは 1 分間の合計値、 FreeStorageCapacity のみ 1 分間の平均値または最小値

![](_page_27_Picture_65.jpeg)

© 2022, Amazon Web Services, Inc. or its Affiliates. https://docs.aws.amazon.com/ja\_jp/fsx/latest/WindowsGuide/monitoring-cloudwatch.html

![](_page_27_Picture_4.jpeg)

![](_page_28_Picture_13.jpeg)

![](_page_28_Picture_16.jpeg)

![](_page_28_Picture_17.jpeg)

![](_page_28_Picture_18.jpeg)

![](_page_28_Picture_0.jpeg)

![](_page_28_Figure_1.jpeg)

- マルチ AZ の場合、優先サーバとスタンバイサーバが作成され、次のケースで⾃動フェイルオーバー
	- AZ 単位での障害
	- 優先ファイルサーバがメンテナンスもしくは停止
- ファイルシステム名は DNS でフェイルオーバーするため、ファイル共有をマウントしている Windows クライアントからはフェイルオーバー/バックを意識することがない
- スループット容量の更新で、フェイルオーバーのテストが可能
	- まず優先サーバが更新される際に、スタンバイサーバにフェイルオーバー
	- その後、⾃動的に優先サーバにフェイルバック
	- シングル AZ の場合はスループット容量の更新中に数分間利⽤できない可能性があるため注意
- フェイルオーバー/バックは通常 30 秒以内に完了するが、その間 I/O が停⽌する可能性があるため注意

https://docs.aws.amazon.com/ja\_jp/fsx/latest/WindowsGuide/high-availability-multiAZ.html https://docs.aws.amazon.com/ja\_jp/fsx/latest/WindowsGuide/managing-throughput-capacity.html

![](_page_29_Picture_7.jpeg)

![](_page_29_Picture_9.jpeg)

![](_page_29_Picture_10.jpeg)

## **エンタープライズ対応 バックアップ 1/3: バックアップの特徴**

- バックアップは増分で取得され、 Amazon S3 へ保存
- ファイルシステムの整合性を保つために、Volume Shadow Copy Service (VSS) を使用するため、VSS 利用時のメリットを受けられる
- バックアップにはファイルシステムを作成するために必要なすべての情報が存在

![](_page_29_Figure_1.jpeg)

https://docs.aws.amazon.com/ja\_jp/fsx/latest/WindowsGuide/using-backups.html

## **エンタープライズ対応 バックアップ 2/3: ⾃動バックアップと⼿動バックアップ**

© 2022, Amazon Web Services, Inc. or its Affiliates. https://docs.aws.amazon.com/ja\_jp/fsx/latest/WindowsGuide/using-backups.html

![](_page_30_Picture_8.jpeg)

![](_page_30_Picture_9.jpeg)

![](_page_30_Figure_1.jpeg)

- 自動バックアップ
	- ⽇時で 30 分間のウィンドウ中に取得。その間、I/O が⼀時的に 中断することがある (通常は数秒以下)
	- 最⼤ 90 ⽇の保持期限
- 手動バックアップ
	- 保持期限が無期限で⾃動的に削除されない

## **エンタープライズ対応 バックアップ 3/3: AWS Backup の使⽤**

![](_page_31_Figure_1.jpeg)

- 同じもしくは別のリージョンの Backup Vault\* へとバックアップを保存
- Amazon FSx for Windows File Server の標準のバックアップでは応えにくい要件にも対応可能
	- 標準のバックアップでは、1日に 1回の取得となり、最大でも 90日までしか保持できない → AWS Backup を使うと、1 時間単位などの自由な間隔が指定でき、90 日以上保持可能
	- クロスリージョン、クロスアカウントでのバックアップのコピー
	- write-once, read-many 設定が可能な Vault Lock 機能や監査機能を提供

\* Backup Vault: バックアップを保存および整理するためのコンテナ

![](_page_31_Picture_11.jpeg)

https://docs.aws.amazon.com/ja\_jp/fsx/latest/WindowsGuide/using-backups.html https://docs.aws.amazon.com/ja\_jp/aws-backup/latest/devguide/vaults.html

## **エンタープライズ対応 ストレージクォータの設定 ユーザーストレージクォータコマンド 説明 (ユーザーストレージクォータをクォータと略記)** Enable-FSxUserQuotas リングオータの追跡/強制、その両方を設定 Disable-FSxUserQuotas カォータの追跡/強制、その両方を無効 Get-FSxUserQuotaSettings アアイルシステムのクォータ設定の取得 Get-FSxUserQuotaEntries コーザーやグループのクォータ設定の取得 Set-FSxUserQuotas レンスープーサーやグループのクォータを設定 • ユーザーやグループが使⽤できるデータストレージの量を制限するための 2 つのしきい値 • Warning: ストレージ使用量を追跡し、設定したクォータに近くなった際に警告 • Limit: ストレージ使⽤量の制限

© 2022, Amazon Web Services, Inc. or its Affiliates. https://docs.aws.amazon.com/ja\_jp/fsx/latest/WindowsGuide/managing-user-quotas.html

![](_page_32_Picture_6.jpeg)

備考:

ユーザーレベルでのストレージ使⽤量は、ファイルの所有権に基づいて追跡され、論理ファイルサイズに基づき計算 ユーザーストレージクォータは、データがファイルに書き込まれる時点で追跡

![](_page_33_Picture_17.jpeg)

![](_page_33_Picture_20.jpeg)

## **エンタープライズ対応 データ重複排除**

### ストレージの保存容量・コストが増加という悩み

- 複数のユーザーが同じファイルの複数のコピー/バージョンを保存することで冗長的
- チャンク単位でファイルを見たとき、チャンクが冗長的

- ファイルを様々なチャンクに分割し、重複したチャンクを 1 回のみ保存し、データ量を削減
- バックグラウンドプロセスとして透過的に実行
- 節約量の例
	- 一般的な汎用ファイル共有: 50 ~ 60%
	- ユーザードキュメント: 30 ~ 50%
	- ソフトウェア開発データセット: 70 ~ 80%

### データ重複排除により軽減:

### 備考:

- 特定のファイルタイプやフォルダでのみデータ重複排除の実⾏を設定することも可能
- スケジュールを設定可能
- データ重複排除ジョブはファイルサーバリソースを消費するため、ジョブに関するステータスの監視を推奨

https://docs.aws.amazon.com/ja\_jp/fsx/latest/WindowsGuide/using-data-dedup.html

![](_page_34_Picture_10.jpeg)

![](_page_34_Picture_0.jpeg)

![](_page_34_Picture_1.jpeg)

![](_page_34_Figure_2.jpeg)

AWS のサービス (AWS CloudTrail) と連携し API コールの記録 Windows の監査ログ機能

Microsoft Active Directory と連携 Windows Access Control List により ユーザーのファイルアクセス制御を実現

![](_page_34_Picture_6.jpeg)

### 転送中と保管時における データの暗号化

### Amazon VPC の セキュリティグループ によるアクセス制御

![](_page_34_Picture_12.jpeg)

### AWS IAM による 管理 API アクセス制御

![](_page_35_Picture_10.jpeg)

## **セキュリティ Windows 監査ログ 1**

- ファイル、フォルダ、およびファイル共有のエンドユーザーアクセスを記録
- Amazon CloudWatch Logs と Amazon Kinesis Data Firehose へ配信可能

Amazon Kinesis Data Firehose

![](_page_35_Figure_3.jpeg)

https://docs.aws.amazon.com/ja\_jp/fsx/latest/WindowsGuide/file-access-auditing.html

![](_page_36_Picture_10.jpeg)

![](_page_36_Picture_11.jpeg)

## **セキュリティ Windows 監査ログ 2**

### Test フォルダの中に新しいドキュメントを Admin が作成

![](_page_36_Picture_64.jpeg)

### Amazon CloudWatch Logs では誰がいつ何をどうしたか、を確認可能

2022-04-05T14:00:07.512+09:00 <Event xmlns='http://schemas.microsoft.com/win/2004/08/events/event'><System><Provider Name='Microsoft-Windows-Security-Auditing' Guid='{54849...

<Event xmlns='http://schemas.microsoft.com/win/2004/08/events/event'><System><Provider Name='Microsoft-Windows-Security-Auditing' Guid='{54849625-5478-4994-A5BA-3E3B0328C30D}'/><EventID>4663</EventID><Version>1</Version><Level>0</Level><Task>12800</Task><Opcode>0</Opcode><Keywords>0x80200000000000000</Keywords> <TimeCreated SystemTime='2022-04-05T05:00:07.5125869002'/><EventRecordID>333737</EventRecordID><Correlation/><Execution ProcessID='4' ThreadID='1652'/> <Channel>Security</Channel><Computer> -8- example.com</Computer><Security/></System><EventData><Data Name='SubjectUserSid'>S 1-5-21-2978174957-4207795284-1431557866-1113</Data><Data Name='SubjectUserName'>Admin</Data><Data Name='SubjectDomainName'>example</Data><Data Name='SubjectLogonId'>0x169aaf71</Data><Data Name='ObjectServer'>Security</Data><Data Name='ObjectType'>File</Data><Data Name='ObjectName'>\Device\HarddiskVolume13\share\Test\New Text Document.txt</Data><Data Name='HandleId'>0x121c</Data><Data Name='AccessList'>%%4417

</Data><Data Name='AccessMask'>0x2</Data><Data Name='ProcessId'>0x4</Data><Data Name='ProcessName'></Data><Data Name='ResourceAttributes'>S:AI</Data>

</EventData></Event>

\* AccessList %%4417 はファイルを追加・書き込みを表現 詳細はドキュメント: https://docs.aws.amazon.com/ja\_jp/fsx/latest/WindowsGuide/file-access-auditing.html

![](_page_37_Picture_2.jpeg)

![](_page_37_Picture_3.jpeg)

![](_page_37_Picture_4.jpeg)

## **Amazon FSx for Windows File Server と AWS の他のファイルストレージサービスの使い分け**

![](_page_38_Picture_12.jpeg)

![](_page_38_Picture_13.jpeg)

## **Amazon EFS と Amazon FSx シリーズのユースケース**

### オンプレミス上の ファイルワークロードの移行に

![](_page_38_Picture_3.jpeg)

Amazon EFS **Amazon FSx** 

![](_page_38_Picture_5.jpeg)

**FSXCA** 

for Windows File Server

**FSXAP** 

Amazon FSx for Lustre

## Amazon FSx for

 $FSX_{Z=}$ 

NetApp ONTAP

### Amazon FSx for OpenZFS

![](_page_38_Picture_17.jpeg)

### クラウド上の サーバレスアプリケーション構築に

![](_page_39_Picture_3.jpeg)

![](_page_39_Picture_4.jpeg)

### FSx for OpenZFS

## **Amazon FSx シリーズ: ファイルシステム選択ポイント**

### 高 IOPS、低レイテンシ なファイル共有

### $NFS$  3 – 4.2

### OpenZFS のクラウド移行

![](_page_39_Picture_9.jpeg)

![](_page_39_Picture_146.jpeg)

FSXN

### App ONTAP

## **Amazon FSx シリーズ: SMB 対応サービスの選択ポイント**

![](_page_40_Figure_5.jpeg)

![](_page_40_Picture_6.jpeg)

![](_page_40_Picture_7.jpeg)

は シングル AZ

![](_page_40_Picture_115.jpeg)

### AWS Backup と連携可能 AWS Backup と連携可能

![](_page_40_Picture_12.jpeg)

## **Amazon FSx for Windows File Server**  を用いたファイルサーバの構築

![](_page_41_Picture_2.jpeg)

![](_page_41_Picture_3.jpeg)

![](_page_41_Picture_4.jpeg)

## **AWS 上のファイルサーバのアーキテクチャ**

![](_page_42_Figure_1.jpeg)

![](_page_43_Picture_0.jpeg)

![](_page_43_Figure_1.jpeg)

![](_page_43_Picture_4.jpeg)

![](_page_43_Picture_5.jpeg)

### **ABIO WorkSpaces**

゙スクトップ使用に 固なセキュリティ

**ネットワーク・アクセス⽅法**

![](_page_44_Picture_76.jpeg)

仮想デスクトップなので 既存のファイルサーバー とは使⽤感が異なる

![](_page_44_Picture_7.jpeg)

Direct Connect と Site-to-Site VPN を組み合わせることで ネットワーク障害への対策が可能

![](_page_45_Picture_10.jpeg)

![](_page_45_Picture_11.jpeg)

EC2 Windows で Microsoft Active Directory のオンプレミスの Domain Controller (DC) をレプリケーションし運用・管理

![](_page_45_Picture_5.jpeg)

オンプレミスの Microsoft Active Directory を参照

![](_page_45_Picture_3.jpeg)

マネージドサービスで新たにフォレストを構築 AWS Directory Service for Microsoft Active Directory (AWS Managed Microsoft AD) を利用

## **Microsoft Active Directory の利用方法**

![](_page_45_Figure_1.jpeg)

### 注意

ドメインコントローラの機能レベルは Windows Server 2008 R2 以上 (https://docs.aws.amazon.com/ja\_jp/fsx/latest/WindowsGuide/self-manage-prereqs.html) Active Directory Connector と Simple Active Directory は使用不可 (https://docs.aws.amazon.com/ja\_jp/fsx/latest/WindowsGuide/aws-ad-integration-fsxW.html)

### **naged Microsoft AD の 利用**

### **Microsoft Active Directory の利用方法 展開⽅式の違い**

\*1 ドメイン参加、AD 通信、LDAP クエリ等、多くの開放設定が必要のため十分な考慮が必要 \*2 DC レプリケーションにはフォレスト間信頼よりも多くのポート開放設定が必要だが、DC 間通信のみの設定 \*3 オンプレとの信頼関係構成が必要な場合、クラウド上の DC からオンプレ側 DC へのポート開放が必要

**(+)** AWS による管理 **(-)** 新規フォレスト

### み済みの可用性構成

### 新規のフォレストに参加し、 必要に応じてオンプレミスとの信頼 築する\*3 **障害時でも認証可**

![](_page_46_Picture_10.jpeg)

![](_page_46_Picture_181.jpeg)

### **Microsoft Active Directory の利用方法 展開⽅式の違い**

\*1 ドメイン参加、AD 通信、LDAP クエリ等、多くの開放設定が必要のため十分な考慮が必要 \*2 DC レプリケーションにはフォレスト間信頼よりも多くのポート開放設定が必要だが、DC 間通信のみの設定 \*3 オンプレとの信頼関係構成が必要な場合、クラウド上の DC からオンプレ側 DC へのポート開放が必要

### **AWS Managed Microsoft AD の 利⽤**

### <mark>必</mark> AWS 上で新規に <mark>脚</mark> <mark>関</mark> 特定のワークロードを **(+) NW 障害時でも認証可** 実⾏したい

![](_page_47_Picture_9.jpeg)

### **(+)** AWS による管理 **(-)** 新規フォレスト

![](_page_47_Figure_1.jpeg)

\* 利用には AWS DataSync エージェントが必要。

## **データの移⾏⽅法**

オンラインでの移行:

• Robocopy/AWS DataSync の利用

### オフラインでの移行

• AWS Snowball の利用: メタデータが消失するため、別途同期が必要

![](_page_48_Figure_5.jpeg)

https://docs.aws.amazon.com/ja\_jp/datasync/latest/userguide/agent-requirements.html

![](_page_48_Picture_9.jpeg)

![](_page_49_Picture_2.jpeg)

![](_page_49_Picture_3.jpeg)

![](_page_49_Picture_4.jpeg)

![](_page_49_Picture_0.jpeg)

![](_page_50_Picture_7.jpeg)

## **⽬標アーキテクチャ**

- マルチ AZ のファイルシステムをデプロイ
- AWS Managed Microsoft AD を利用

![](_page_50_Figure_1.jpeg)

### 構成のポイント

![](_page_51_Picture_10.jpeg)

![](_page_51_Picture_11.jpeg)

![](_page_51_Picture_12.jpeg)

![](_page_51_Picture_0.jpeg)

![](_page_51_Figure_1.jpeg)

- 
- 
- 数十万の IOPS とミリ秒未満の安定したレイテンシー、および最大 3 GB/秒のスループットを実現します。
- 可用性と耐久性に優れたシングル AZ およびマルチ AZ デプロイオプション、SSD および HDD ストレージオプション、ならびに組み込みのフルマネージドバックアップを提供します。
- ストレージとスループットのニーズに合わせてファイルシステムの動的なスケーリングをサポートし、コスト効率の高い HDD ストレージオプションを提供します。
- Microsoft Active Directory (AD) と統合して、Windows ベースの環境とエンタープライズをサポートします。

![](_page_52_Picture_4.jpeg)

## **設定⼿順 2**

### ファイルシステムの詳細

![](_page_52_Figure_2.jpeg)

![](_page_53_Picture_4.jpeg)

## **設定⼿順 3**

![](_page_53_Figure_1.jpeg)

## **設定⼿順 3: 補⾜**

### FSx for Windows File Server port requirements

You need to configure VPC Security Groups that you've associated with your Amazon FSx file system, along with any VPC Network ACLs and Windows firewalls to allow network traffic on the following ports:

![](_page_54_Figure_3.jpeg)

© 2022, Amazon Web Services, Inc. or its Affiliates. https://docs.aws.amazon.com/ja\_jp/fsx/latest/WindowsGuide/limit-access-security-groups.html

![](_page_54_Picture_5.jpeg)

![](_page_55_Picture_6.jpeg)

## **設定⼿順 4**

### Windows 認証

ファイルシステムのユーザー認証とアクセスコントロールを提供する Active Directory を選択する 情報

![](_page_55_Figure_3.jpeg)

![](_page_56_Picture_23.jpeg)

![](_page_56_Picture_26.jpeg)

![](_page_56_Picture_27.jpeg)

## **設定⼿順 5**

### ▼ Auditing - オプション

![](_page_56_Picture_2.jpeg)

### ファイルとフォルダへのアクセスをログ記録 情報

ここでログ記録を有効にすると、Windows は監査コントロール (システムアクセスコントロールリストまたは SACL とも呼ばれます) を有効に したファイルとフォルダの監査ログを生成します。

- (3) 個々のファイルまたはフォルダに対して監査コントロールを設定していない場合は、 Windows GUI または PowerShell を使用して設定します。 ドキュメントをご覧くだ さい。【
- √ 成功した試行を記録
- √ 失敗した試行をログ記録
- ファイル共有へのアクセスをログ記録 情報
- √ 成功した試行を記録
- 失敗した試行をログ記録
- 監査イベントログの送信先を選択

### CloudWatch Logs AWS マネジメントコンソールで監査ログを表示および検

索し、CloudWatch Logs Insights を使用してログに対して クエリを実行

### 監査ログの配信先を設定

### ◯ Kinesis Data Firehose

追加の分析を行うために監査イベントを S3、Amazon Redshift データベース、Amazon ElasticSearch、または Splunk や DataDog などのパートナーソリューションに継 続的にストリーミング

 $\overline{\mathbf{v}}$ 

### CloudWatch Logs の送信先を選択

![](_page_56_Figure_18.jpeg)

### 新しく作成[2]

### 料金

Amazon CloudWatch Logs の標準料金は、使用状況に応じて適用されます。詳細はこちら [7]

![](_page_57_Picture_4.jpeg)

![](_page_57_Picture_5.jpeg)

![](_page_57_Picture_6.jpeg)

### 設定することで、Default のファイルシステムエンドポイント とは異なる、独自のエイリアスを用いてアクセス可能

![](_page_57_Picture_0.jpeg)

![](_page_57_Figure_1.jpeg)

![](_page_58_Picture_13.jpeg)

### 自動バックアップの開始時刻の選択

## **設定⼿順 7**

![](_page_58_Figure_1.jpeg)

毎日の自動バックアップ 情報 Amazon FSx では、毎日のバックアップによってデータを保護できます。 ◎ 有効 ⾃動バックアップの有効/無効 ○ 無効 毎日の自動バックアップウィンドウ 情報 ○ プリファレンスがありません ● 1日あたり 30 分間の自動バックアップウィンドウの開始時刻を選択 時間 分 UTC  $15 \times$  $\sim$  $00 \sqrt{x}$ 

### 自動バックアップ保持期間 情報

Amazon FSx がこのファイルシステムの自動パックアップを保持する日数を選択します。

![](_page_58_Figure_5.jpeg)

最小1日、最大90日。

週次メンテナンスウィンドウ 情報

パッチ適用を実行する必要がある場合、Amazon FSx はこのウィンドウ中にのみ、ファイルシステムのメンテナ ンスを実行します。

**○** プリファレンスがありません

○ 30 分間の週次メンテナンスウィンドウの開始時刻を選択

![](_page_58_Picture_11.jpeg)

### メンテナンスウィンドウの設定

![](_page_58_Picture_17.jpeg)

![](_page_59_Picture_6.jpeg)

## **設定⼿順まとめ: 設定可能な項⽬**

![](_page_59_Figure_1.jpeg)

1. ファイルシステム名 2. マルチ AZ か シングル AZ か 3. HDD か SSD か 4. ストレージ容量 5. スループット容量 6. アクセス可能な VPC 7. ENI にアタッチするセキュリティグループ 8. ENI が配置されるサブネット 9. Microsoft Active Directory の利用方法 10.暗号化キー 11.監査ログの設定とログの配信先 12.DNS エイリアス 13.⾃動バックアップの有無・開始時刻・ 保持期間 14.メンテナンスウィンドウ 15.タグ (説明は省略)

## **コスト (東京リージョン)**

![](_page_60_Picture_85.jpeg)

![](_page_60_Picture_5.jpeg)

![](_page_60_Picture_7.jpeg)

\* マルチ AZ の場合で、 AZ 間におけるデータの複製時に発⽣するデータ転送は、スループット容量の料⾦に含まれる

https://aws.amazon.com/jp/fsx/windows/pricing/?nc=sn&loc=3

### **コスト試算例 (東京リージョン) マルチ AZ で 10 TB のデータを HDD タイプへ保存した場合**

https://calculator.aws/#/createCalculator/FSx

# 53.60 USD/月 56.00 USD/月 合計 1,072.00 USD/⽉

![](_page_61_Picture_6.jpeg)

![](_page_61_Picture_89.jpeg)

### \*1 データ重複排除は 50 % を想定、\*2 推奨値

![](_page_62_Picture_4.jpeg)

## テム数

## **制限事項 引き上げることができる Amazon FSx for Windows File Server のクォータ**

https://docs.aws.amazon.com/ja\_jp/fsx/latest/WindowsGuide/limits.html

スループット容量の合計

温の合計

富量の合計

ックアップの最大数

![](_page_62_Picture_10.jpeg)

![](_page_62_Picture_112.jpeg)

![](_page_63_Picture_4.jpeg)

![](_page_63_Picture_0.jpeg)

https://docs.aws.amazon.com/ja\_jp/fsx/latest/WindowsGuide/limits.html

![](_page_63_Picture_88.jpeg)

![](_page_63_Figure_5.jpeg)

- Amazon FSx for Windows File Server は Windows ファイルシステムを フルマネージドサービスとして利用可能なサービス
- Microsoft Active Directory との連携や DFS 名前空間やシャドウコピーなど Windows ネイティブな機能が利用可能
- オンプレミスにある Windows ベースのファイルワークロードを クラウドへ移⾏に適したサービス
- AWS 上で Amazon FSx for Windows File Server を用いてファイルサーバを 構築する際には、以下を検討する
	- Microsoft Active Directory の利用方法
	- オンプレミスからのアクセス方法
	- データの移行方法

![](_page_64_Picture_12.jpeg)

## **まとめ**

## **Amazon FSx [for Windows Fi](https://aws.amazon.com/jp/fsx/windows/)**

- Amazon FSx [for Windows File Server](https://docs.aws.amazon.com/ja_jp/fsx/latest/WindowsGuide/what-is.html) 製品ページ
	- https://aws.amazon.com/jp/fsx/windows/
- Amazon FSx for Windows File Server ユーザー:
	- https://docs.aws.amazon.com/ja\_jp/fsx/la
- Amazon FSx for Windows File Server ハンズオ:
	- https://github.com/aws-samples/amazon-f server

## 本資料に関するお問い合わせ·こ

- 技術的な内容に関しましては、有料のAWS お問い合わせください
	- https://aws.amazon.com/jp/premiu
- 料金面でのお問い合わせに関しましては、 お問い合わせください(マネジメントコン
	- o https://console.aws.amazon.com/su pe=customer-service
- 具体的な案件に対する構成相談は、後述す

![](_page_66_Picture_6.jpeg)

## AWS の日本語資料の場所「AWS

![](_page_67_Picture_1.jpeg)

## AWS クラウドサービス

アマゾン ウェブ サービス (AWS) は安全なクラウドサービスプラットフォームで、 トレージ、およびその他多種多様な機能を提供します。お客様は必要なサービスを氵 役立つ日本語資料、動画コンテンツを多数ご提供しております。(本サイトは主に、 掲載しています。)

AWS Webinar お申込 »

AWS 初心者向け »

## https://amzn.to

## AWS のハンズオン資料の場所「

### aws

製品 ソリューション 料金 ドキュメント 学ぶ パートナーネットワーク AWS Marketplace

### AWS ハンズオン資料

AWS をステップバイステップでお試しいただくのに役立つ動画および資料 います。

その他の資料は以下をご覧ください。

初心者向けの資料 »

サービス別の資料 »

### AWS 初心者向けハ

AWS 初心者向けに「AWS Hands-on for Beginners」と題し、初めて AWS を利 の解説動画を見ながら自分のペースで進められるハンズオンをテーマごとにご用意

### https://aws.amazon.com/jp/aws-jp-intro

## **AWS 個別相談会**

## ○ 毎週「AWS 個別相談会」をま

- o AWS のソリューションアーキ 対策などを相談することも可能
- o 申込みは下記の URL から
	- o https://pages.awscloud.com/JA Consulting-Seminar-2021-reg-6

**AWS 個別相談会 で[検索]**

![](_page_70_Picture_2.jpeg)

# **ご視聴ありがとうございました**